**Руководство по установке TeamStorm на Alt Linux Server 10**

# Содержание

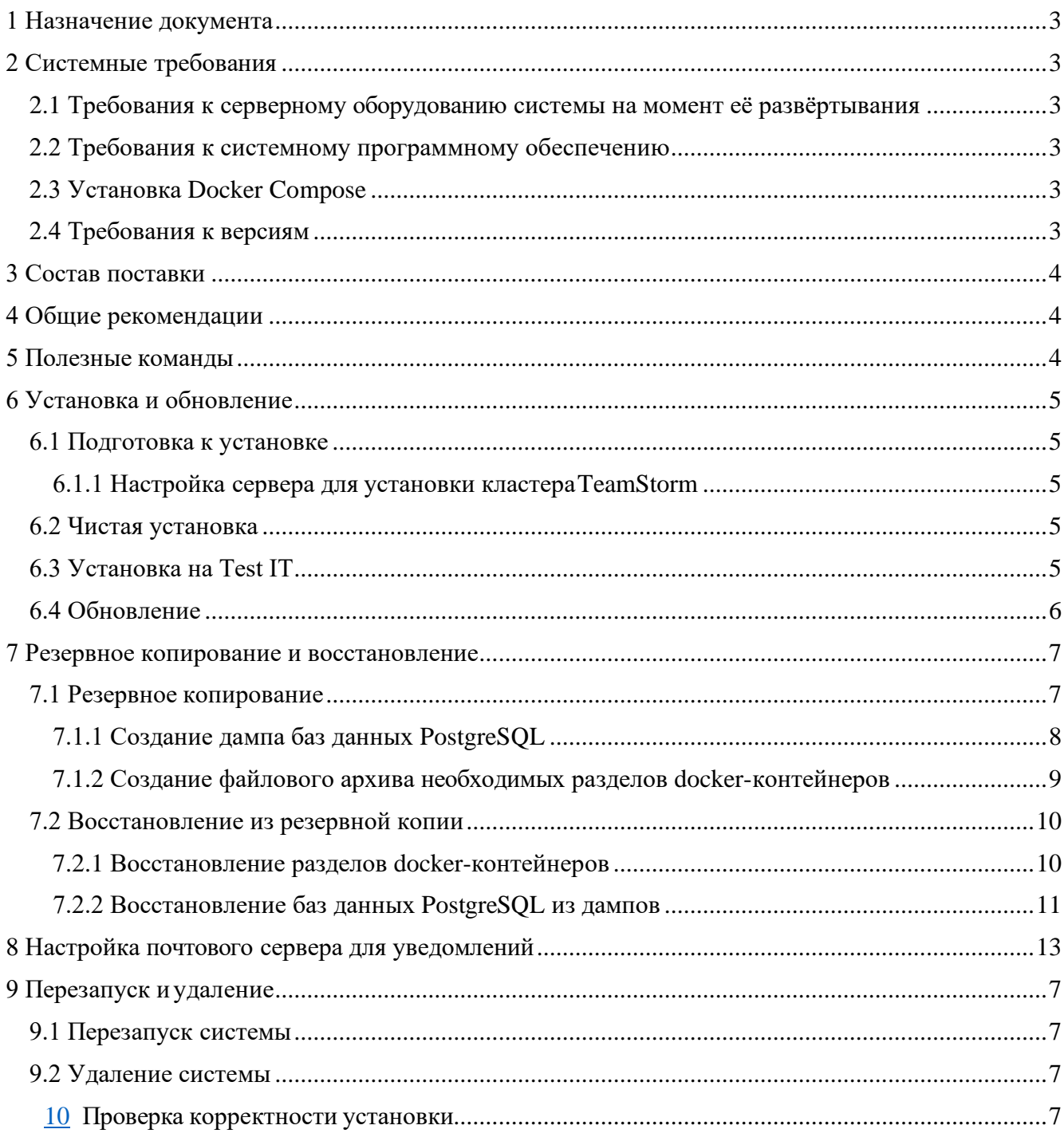

## 1. НАЗНАЧЕНИЕ ДОКУМЕНТА

<span id="page-2-1"></span><span id="page-2-0"></span>Инструкция описывает действия системного администратора по установке и обновлению TeamStorm v.2.33 и выше.

## 2. СИСТЕМНЫЕ ТРЕБОВАНИЯ

<span id="page-2-2"></span>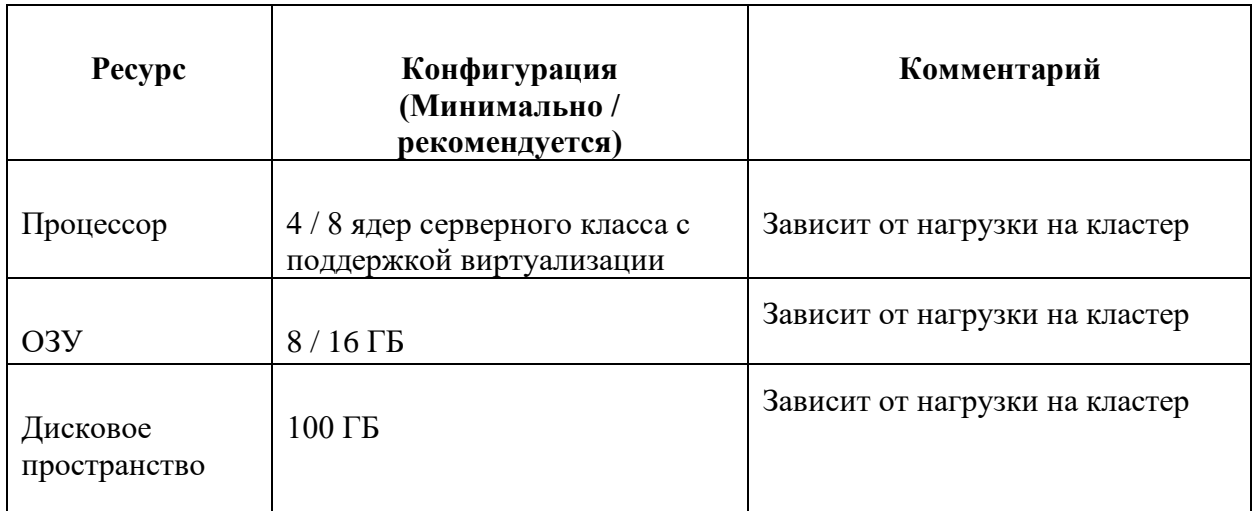

### $2.1.$ Требования к серверному оборудованию системы на момент её развёртывания

### Требования к системному программному обеспечению  $2.2.$

<span id="page-2-3"></span>Программное обеспечение TeamStorm использует технологию изоляции окружения Docker для обеспечения надежной и отказоустойчивой системы и может быть установлено на любой операционной системе семейства Linux, поддерживающей эту технологию.

Для установки Docker на дистрибувах Alt Linux Server 10 воспользуйтесь инструкцией Установка docker из репозитария Alt Linux.

Мы всегда рекомендуем пользоваться последней стабильной версией вашей операционной системы.

### Установка Docker Compose  $2.3.$

<span id="page-2-4"></span>Используйте официальную документацию к дистрибутиву вашей операционной системы для установки пакетов docker и docker-compose.

Для установки docker-compose н а дистрибувах Alt Linux Server выполните команду:

### apt-get install docker-compose

Если вы используете версию docker-compose ниже 2.0 (но не ниже 1.29.2), то необходимо заменить в файлах setup.sh:

<span id="page-2-5"></span><<< docker compose ... >>> docker-compose ..

### $2.4.$ Требования к версиям

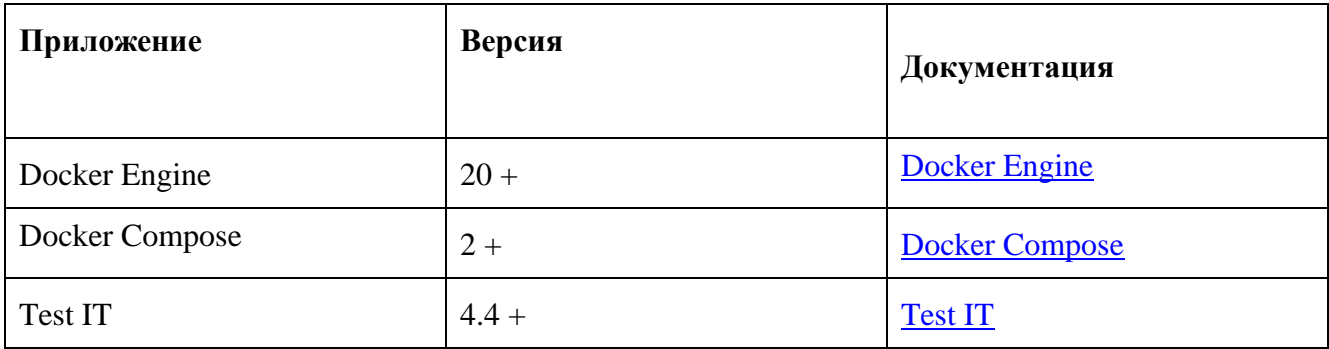

Внимание! Возможна работа кластера TeamStorm с более старыми версиями пакетов docker и docker-compose, но в таком случае ответственность за стабильную работу лежит на лице, осуществляющем установку.

### <span id="page-3-0"></span> $\mathbf{3}$ СОСТАВ ПОСТАВКИ

Архив автономной установки содержит папки:

- 1. teamstorm, которая содержит:
	- images.tar архив с образами;

• .env - конфигурационный файл, содержащий переменные, используемые для обращения к контейнерам TeamStorm:

- docker-compose.yml конфигурационный файл Docker Compose;
- setup.sh скрипт для упрощенного развертывания TeamStorm и Test IT;
- setup teamstorm.sh скрипт для автоматического развертывания TeamStorm;
- <span id="page-3-1"></span>2. testit с соответствующим набором компонентов, необходимых для установки ПО Test IT.

### $\overline{4}$ . ОБЩИЕ РЕКОМЕНДАЦИИ

Не работайте из-под пользователя root. Для работы приложения достаточно создать пользователя и добавить его в группу docker:

### root \$ usermod -aG docker user

Создайте отдельную директорию, в которой вы будете хранить артефакты установки.

Артефакты предыдущих установок сохраняйте в заранее отведенном месте.

Используйте мониторинг, чтобы отслеживать нагрузку на сервер.

### $5.$ ПОЛЕЗНЫЕ КОМАНДЫ

<span id="page-3-2"></span>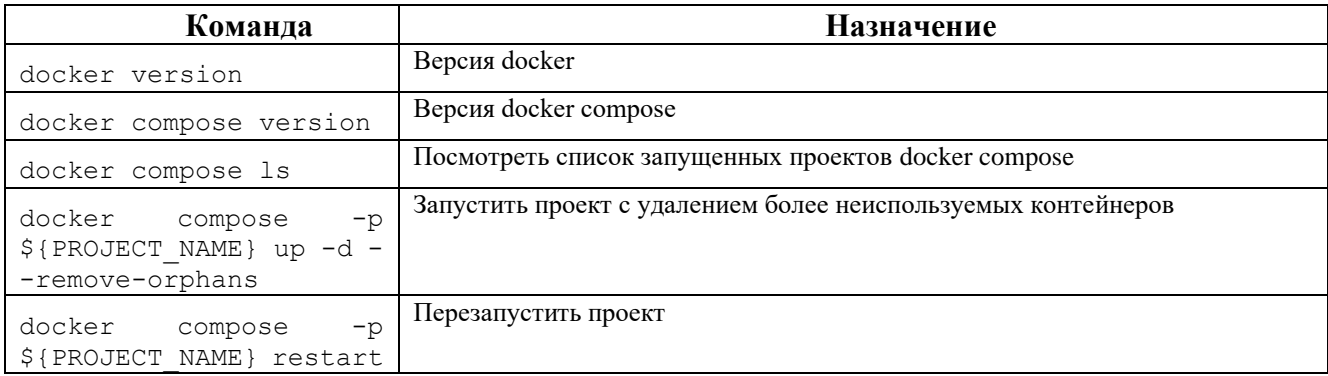

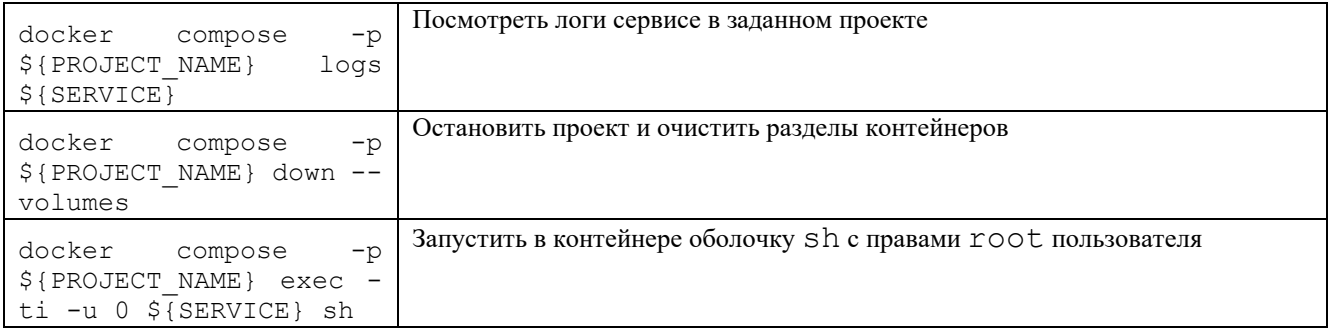

### <span id="page-4-0"></span>6. УСТАНОВКА И ОБНОВЛЕНИЕ

#### $6.1.$ Подготовка к установке

<span id="page-4-1"></span>Для обновления TeamStorm до версии 2.33.0 необходимо предварительно обновить TeamStorm до версии 2.0.0.

Перед обновлением рекомендуется создать резервную копию TeamStorm и Test IT и проверить соответствие наименований проектов в **docker-compose**. Возможна потеря данных при неправильном обновлении.

Для проверки выполните:

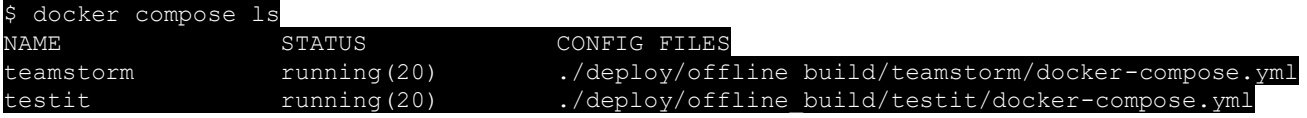

<span id="page-4-2"></span>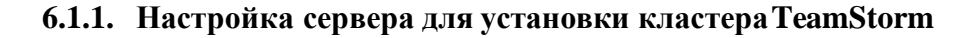

1. Задайте параметры vm.max map count=262144 и vm.overcommit memory=1:

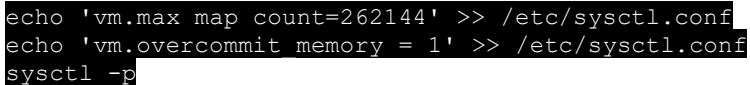

2. Заблокируйте все порты, кроме порта 80, необходимого для доступа к пользовательскому интерфейсу.

3. Опционально: для обслуживания системы посредством протокола SSH необходимо открыть порт 22 (может быть переназначено на конкретной конфигурации). Для работы по HTTPS необходимо открыть порт 443. Пример открытия доступа к портам для CentOS 8:

```
firewall-cmd --zone=public --add-port=80/tcp --permanent
firewall-cmd --zone=public --add-port=22/tcp --permanent
firewall-cmd --zone=public --add-port=443/tcp --permanent<br>firewall-cmd --reload
```
### Чистая установка  $6.2.$

<span id="page-4-3"></span>1. Распакуйте архив сборки в целевую директорию, например:

user@server:  $\sim$  \$ tar -xzvf teamstorm full v2.33.0.tgz ....

2. Отредактируйте файл setup.sh в директории **teamstorm** в поставке, если вы используете версию docker-compose ниже 2.0:

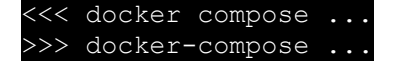

3. Зайдите в директорию teamstorm и запустите скрипт установки:

user@server: ~ \$ cd teamstorm user@server: ~/teamstorm/ \$ sh ./setup.sh

Установка обычно занимает не более 5 минут.

Пожалуйста, дождитесь завершения и перейдите к проверке работоспособности приложения.

### 6.3. Обновление

<span id="page-5-0"></span>Перед обновлением рекомендуем делать резервное копирование во избежание потери данных.

1. Если у вас уже был ранее установлен TeamStorm, то перенесите директории с артефактами testit и teamstorm в другое месторасположение, например:

```
user@server: ~ $ mkdir /tmp/teamstorm previous
user@server: ~ $ mv testit/ teamstorm/ /tmp/teamstorm previous
```
2. Распакуйте архив сборки, например:

```
user@server: \sim $ tar -xzvf teamstorm full v2.33.3.tgz.
```
3. После завершения разархивирования сравните файлы конфигураций. env и docker**compose.yml** с файлами из предыдущей версии и внесите необходимые изменения, например:

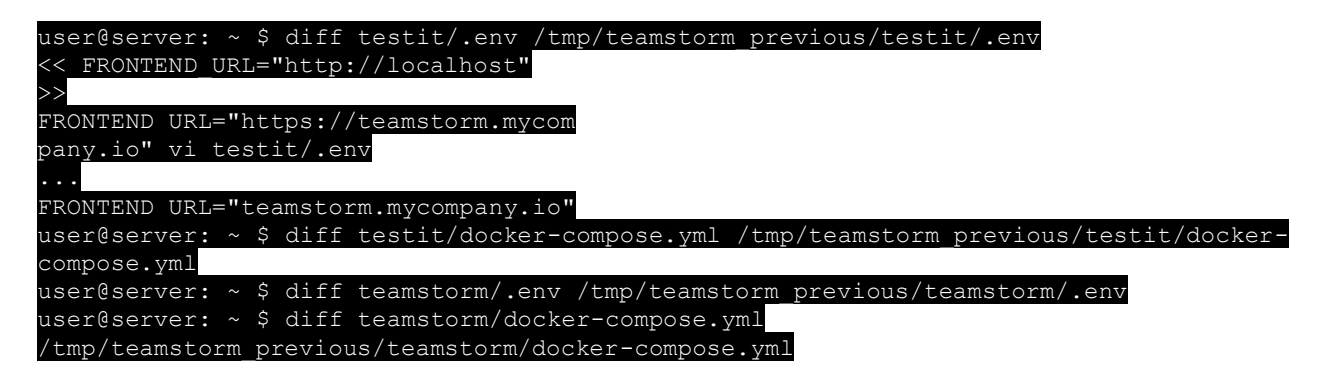

4. Зайдите в директорию teamstorm и запустите скрипт установки:

```
user@server: ~ $ cd teamstorm
user@server: ~/teamstorm/ $ sh
                               ./setup.sh
```
Установка обычно занимает не более 5 минут.

Пожалуйста, дождитесь завершения и перейдите к проверке работоспособности приложения.

### <span id="page-6-0"></span> $\overline{7}$ . ПЕРЕЗАПУСК И УДАЛЕНИЕ

### 7.1. Перезапуск системы

<span id="page-6-1"></span>Для перезапуска системы воспользуйтесь следующей командой:

cd \${PROJECT HOME}/teamstorm

<span id="page-6-2"></span>docker-compose -f docker-compose.yml -p teamstorm restart

### 7.2. Удаление системы

Для полного удаления системы и ее данных необходимо выполнить следующую команду:

cd teamstorm v2.33.0 docker-compose -f docker-compose.yml --project-name teamstorm down --volumes --timeout 120

<span id="page-6-3"></span>Чтобы сохранить информацию для последующего использования, выполните команду без флага --volumes.

### ПРОВЕРКА КОРРЕКТНОСТИ УСТАНОВКИ  $\mathbf{R}$

Для проверки корректности установки:

1. Убедитесь в том, что в Системе предсоздан пользователь с ролью администратора.

2. Авторизуйтесь под учетной записью администратора (cwm admin).

3. Убедитесь в том, что лицензии TeamStorm добавлены.

4. Убедитесь в том, что в системе есть другие пользователи, или добавьте нового пользователя

(например, с именем user1).

- 5. Создайте пространство.
- 6. Создайте папку.
- 7. Создайте задачу.
- 8. Создайте страницу.

9. Перейдите в настройки пространства, добавьте в пространство пользователя, созданного на шаге  $3$ .

10. Перейдите в созданную задачу и отредактируйте ее:

- поменяйте ее статус;
- выберите ответственным пользователя, созданного на шаге 3.
- лобавьте описание:
- добавьте вложение.

11. Убедитесь в том, что пользователю, созданному на шаге 3, пришло почтовое уведомление.

Установка выполнена корректно, если все шаги проверки выполняются.